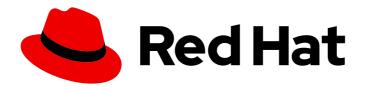

# Red Hat OpenStack Platform 16.1

# Backing up and restoring the undercloud and control plane nodes

Creating and restoring backups of the undercloud and the overcloud control plane nodes

Last Updated: 2023-08-31

Red Hat OpenStack Platform 16.1 Backing up and restoring the undercloud and control plane nodes

Creating and restoring backups of the undercloud and the overcloud control plane nodes

# **Legal Notice**

Copyright © 2023 Red Hat, Inc.

The text of and illustrations in this document are licensed by Red Hat under a Creative Commons Attribution–Share Alike 3.0 Unported license ("CC-BY-SA"). An explanation of CC-BY-SA is available at

http://creativecommons.org/licenses/by-sa/3.0/

. In accordance with CC-BY-SA, if you distribute this document or an adaptation of it, you must provide the URL for the original version.

Red Hat, as the licensor of this document, waives the right to enforce, and agrees not to assert, Section 4d of CC-BY-SA to the fullest extent permitted by applicable law.

Red Hat, Red Hat Enterprise Linux, the Shadowman logo, the Red Hat logo, JBoss, OpenShift, Fedora, the Infinity logo, and RHCE are trademarks of Red Hat, Inc., registered in the United States and other countries.

Linux ® is the registered trademark of Linus Torvalds in the United States and other countries.

Java <sup>®</sup> is a registered trademark of Oracle and/or its affiliates.

XFS <sup>®</sup> is a trademark of Silicon Graphics International Corp. or its subsidiaries in the United States and/or other countries.

MySQL ® is a registered trademark of MySQL AB in the United States, the European Union and other countries.

Node.js ® is an official trademark of Joyent. Red Hat is not formally related to or endorsed by the official Joyent Node.js open source or commercial project.

The OpenStack <sup>®</sup> Word Mark and OpenStack logo are either registered trademarks/service marks or trademarks/service marks of the OpenStack Foundation, in the United States and other countries and are used with the OpenStack Foundation's permission. We are not affiliated with, endorsed or sponsored by the OpenStack Foundation, or the OpenStack community.

All other trademarks are the property of their respective owners.

# **Abstract**

This guide explains how to create and restore backups of the undercloud and control plane nodes, and how to troubleshoot backup and restore problems. Backups are required when you upgrade or update Red Hat OpenStack Platform. You can also optionally create periodic backups of your environment to minimize downtime in case of issues.

# **Table of Contents**

| MAKING OPEN SOURCE MORE INCLUSIVE                                                   | 3  |
|-------------------------------------------------------------------------------------|----|
| PROVIDING FEEDBACK ON RED HAT DOCUMENTATION                                         | 4  |
| CHAPTER 1. BACKING UP THE UNDERCLOUD NODE                                           | 5  |
| 1.1. SUPPORTED BACKUP FORMATS AND PROTOCOLS                                         | 5  |
| 1.2. INSTALLING AND CONFIGURING AN NFS SERVER ON THE BACKUP NODE                    | 5  |
| 1.3. INSTALLING REAR ON THE UNDERCLOUD NODE                                         | 6  |
| 1.4. CONFIGURING OPEN VSWITCH (OVS) INTERFACES FOR BACKUP                           | 8  |
| 1.5. CREATING A BACKUP OF THE UNDERCLOUD NODE                                       | 8  |
| CHAPTER 2. BACKING UP THE CONTROL PLANE NODES                                       | 10 |
| 2.1. SUPPORTED BACKUP FORMATS AND PROTOCOLS                                         | 10 |
| 2.2. INSTALLING AND CONFIGURING AN NFS SERVER ON THE BACKUP NODE                    | 10 |
| 2.3. INSTALLING REAR ON THE CONTROL PLANE NODES                                     | 11 |
| 2.4. CONFIGURING OPEN VSWITCH (OVS) INTERFACES FOR BACKUP                           | 13 |
| 2.5. CREATING A BACKUP OF THE CONTROL PLANE NODES                                   | 13 |
| 2.6. SCHEDULING CONTROL PLANE NODE BACKUPS WITH CRON                                | 14 |
| CHAPTER 3. BACKING UP CONTROL PLANE NODES THAT USE COMPOSABLE ROLES                 | 17 |
| 3.1. SUPPORTED BACKUP FORMATS AND PROTOCOLS                                         | 17 |
| 3.2. INSTALLING AND CONFIGURING AN NFS SERVER ON THE BACKUP NODE                    | 17 |
| 3.3. INSTALLING REAR ON THE CONTROL PLANE NODES                                     | 18 |
| 3.4. CONFIGURING OPEN VSWITCH (OVS) INTERFACES FOR BACKUP                           | 20 |
| 3.5. CREATING A BACKUP OF CONTROL PLANE NODES THAT USE COMPOSABLE ROLES             | 20 |
| 3.6. SCHEDULING CONTROL PLANE NODE BACKUPS WITH CRON                                | 23 |
| 3.7. ADDITIONAL RESOURCES                                                           | 24 |
| CHAPTER 4. RESTORING THE UNDERCLOUD AND CONTROL PLANE NODES                         | 25 |
| 4.1. PREPARING A CONTROL PLANE WITH COLOCATED CEPH MONITORS FOR THE RESTORE PROCESS |    |
|                                                                                     | 25 |
| 4.2. RESTORING THE UNDERCLOUD NODE                                                  | 26 |
| 4.3. RESTORING THE CONTROL PLANE NODES                                              | 27 |
| 4.4. RESTORING THE GALERA CLUSTER MANUALLY                                          | 29 |
| 4.5. RESTORING THE UNDERCLOUD NODE DATABASE MANUALLY                                | 32 |

# MAKING OPEN SOURCE MORE INCLUSIVE

Red Hat is committed to replacing problematic language in our code, documentation, and web properties. We are beginning with these four terms: master, slave, blacklist, and whitelist. Because of the enormity of this endeavor, these changes will be implemented gradually over several upcoming releases. For more details, see our CTO Chris Wright's message.

# PROVIDING FEEDBACK ON RED HAT DOCUMENTATION

We appreciate your input on our documentation. Tell us how we can make it better.

# Using the Direct Documentation Feedback (DDF) function

Use the **Add Feedback** DDF function for direct comments on specific sentences, paragraphs, or code blocks.

- 1. View the documentation in the *Multi-page HTML* format.
- 2. Ensure that you see the **Feedback** button in the upper right corner of the document.
- 3. Highlight the part of text that you want to comment on.
- 4. Click Add Feedback.
- 5. Complete the Add Feedback field with your comments.
- 6. Optional: Add your email address so that the documentation team can contact you for clarification on your issue.
- 7. Click Submit.

# CHAPTER 1. BACKING UP THE UNDERCLOUD NODE

To back up the undercloud node, you configure the backup node, install the Relax-and-Recover tool on the undercloud node, and create the backup image. You can create backups as a part of your regular environment maintenance.

In addition, you must back up the undercloud node before performing updates or upgrades. You can use the backups to restore the undercloud node to its previous state if an error occurs during an update or upgrade.

# 1.1. SUPPORTED BACKUP FORMATS AND PROTOCOLS

The undercloud and backup and restore process uses the open-source tool Relax-and-Recover (ReaR) to create and restore bootable backup images. ReaR is written in Bash and supports multiple image formats and multiple transport protocols.

The following list shows the backup formats and protocols that Red Hat OpenStack Platform supports.

# Bootable media formats

ISO

# File transport protocols

- SFTP
- NFS

# 1.2. INSTALLING AND CONFIGURING AN NFS SERVER ON THE BACKUP NODE

You can install and configure a new NFS server to store the backup file. To install and configure an NFS server on the backup node, create an inventory file, set up an SSH key, and run the **openstack undercloud backup** command with the NFS server options.

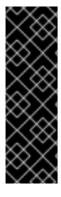

# **IMPORTANT**

- If you previously installed and configured an NFS or SFTP server, you do not need to complete this procedure. You enter the server information when you set up ReaR on the node that you want to back up.
- By default, the Relax and Recover (ReaR) configuration assumes that the IP address of the NFS server is 192.168.24.1. If your NFS server has a different IP address, add the parameter tripleo\_backup\_and\_restore\_server to the setup ReaR command.

#### **Procedure**

1. On the undercloud node, source the undercloud credentials:

[stack@undercloud ~]\$ source stackrc (undercloud) [stack@undercloud ~]\$

2. On the undercloud node, create an inventory file for the backup node and replace the <ip address> and <user> with the values that apply to your environment:

```
(undercloud) [stack@undercloud ~]$ cat <<'EOF'> ~/nfs-inventory.yaml
[BackupNode]
<backup_node> ansible_host=<ip_address> ansible_user=<user>
EOF
```

3. On the undercloud node, create the following Ansible playbook and replace **<backup\_node>** with the host name of the backup node:

```
(undercloud) [stack@undercloud ~]$ cat <<'EOF' > ~/bar_nfs_setup.yaml
# Playbook
# Substitute <backup_node> with the host name of your backup node.
- become: true
hosts: <backup_node>
name: Setup NFS server for ReaR
roles:
- role: backup-and-restore
EOF
```

4. Copy the public SSH key from the undercloud node to the backup node.

(undercloud) [stack@undercloud ~]\$ ssh-copy-id -i ~/.ssh/id\_rsa.pub <backup\_node>

Replace **<backup\_node>** with the path and name of the backup node.

5. On the undercloud node, enter the following **ansible-playbook** commands to configure the backup node:

```
(undercloud) [stack@undercloud ~]$ ansible-playbook \
   -v -i ~/nfs-inventory.yaml \
   --extra="ansible_ssh_common_args='-o StrictHostKeyChecking=no'" \
   --become \
   --become-user root \
   --tags bar_setup_nfs_server \
        ~/bar_nfs_setup.yaml
```

# 1.3. INSTALLING REAR ON THE UNDERCLOUD NODE

Before you create a backup of the undercloud node, install and configure Relax and Recover (ReaR) on the undercloud.

# **Prerequisites**

You have an NFS or SFTP server installed and configured on the backup node. For more
information about creating a new NFS server, see Section 1.2, "Installing and configuring an NFS
server on the backup node".

# **Procedure**

On the undercloud node, source the undercloud credentials and use the tripleo-ansible-inventory command to generate a static inventory file that contains hosts and variables for all the overcloud nodes:

```
[stack@undercloud ~]$ source stackrc
(undercloud) [stack@undercloud ~]$ tripleo-ansible-inventory \
--ansible_ssh_user heat-admin \
--static-yaml-inventory /home/stack/tripleo-inventory.yaml
```

If you use a custom stack name, add the **--stack <stack\_name>** option to the **tripleo-ansible-inventory** command.

2. On the undercloud node, create the following Ansible playbook:

```
(undercloud) [stack@undercloud ~]$ cat <<'EOF' > ~/bar_rear_setup-undercloud.yaml
# Playbook
# Installing and configuring ReaR on the undercloud node
- become: true
  hosts: undercloud
  name: Install ReaR
  roles:
  - role: backup-and-restore
EOF
```

- 3. Choose one of the following options:
  - a. If you use NFS, enter the following Ansible command to install ReaR on the undercloud node:

```
(undercloud) [stack@undercloud ~]$ ansible-playbook \
    -v -i ~/tripleo-inventory.yaml \
    --extra="ansible_ssh_common_args='-o StrictHostKeyChecking=no'" \
    --become \
    --become-user root \
    -e tripleo_backup_and_restore_server=<nfs-ip> \
    --tags bar_setup_rear \
    ~/bar_rear_setup-undercloud.yaml
```

b. If you use SFTP, enter the following Ansible command to install ReaR on the undercloud node:

```
(undercloud) [stack@undercloud ~]$ ansible-playbook \
    -v -i ~/tripleo-inventory.yaml \
    --extra="ansible_ssh_common_args='-o StrictHostKeyChecking=no'" \
    --become \
    --become-user root \
    -e tripleo_backup_and_restore_output_url=sftp://<user>:
<password>@<backup_node_ip>/ \
    -e tripleo_backup_and_restore_backup_url=iso:///backup/ \
    --tags bar_setup_rear \
    ~/bar_rear_setup-undercloud.yaml
```

- 4. If your system uses the UEFI boot loader, perform the following steps on the undercloud node:
  - a. Install the following tools:
    - \$ sudo dnf install dosfstools efibootmgr

b. Enable UEFI backup in the ReaR configuration file located in /etc/rear/local.conf by replacing the USING\_UEFI\_BOOTLOADER parameter value 0 with the value 1.

# 1.4. CONFIGURING OPEN VSWITCH (OVS) INTERFACES FOR BACKUP

If you use an Open vSwitch (OVS) bridge in your environment, you must manually configure the OVS interfaces before you create a backup of the undercloud or control plane nodes. The restoration process uses this information to restore the network interfaces.

### Procedure

• In the /etc/rear/local.conf file, add the NETWORKING\_PREPARATION\_COMMANDS parameter in the following format:

NETWORKING\_PREPARATION\_COMMANDS=('<command\_1>' '<command\_2>' ...')

Replace <command\_1> and <command\_2> with commands that configure the network interface names or IP addresses. For example, you can add the ip link add br-ctlplane type bridge command to configure the control plane bridge name or add the ip link set eth0 up command to set the name of the interface. You can add more commands to the parameter based on your network configuration.

# 1.5. CREATING A BACKUP OF THE UNDERCLOUD NODE

To create a backup of the undercloud node, use the **backup-and-restore** Ansible role. You can then use the backup to restore the undercloud node to its previous state in case the node becomes corrupted or inaccessible. The backup of the undercloud node includes the backup of the database that runs on the undercloud node.

# **Prerequisites**

- You have an NFS or SFTP server installed and configured on the backup node. For more
  information about creating a new NFS server, see Section 1.2, "Installing and configuring an NFS
  server on the backup node".
- You have installed ReaR on the undercloud node. For more information, see Section 1.3, "Installing ReaR on the undercloud node".
- If you use an OVS bridge for your network interfaces, you have configured the OVS interfaces. For more information, see Section 1.4, "Configuring Open vSwitch (OVS) interfaces for backup".

# **Procedure**

- 1. Log in to the undercloud as the **stack** user.
- 2. Retrieve the MySQL root password:

[stack@undercloud ~]\$ PASSWORD=\$(sudo /bin/hiera -c /etc/puppet/hiera.yaml mysql::server::root\_password)

3. Create a database backup of the undercloud node:

[stack@undercloud ~]\$ sudo podman exec mysql bash -c "mysqldump -uroot -p\$PASSWORD --opt --all-databases" | sudo tee /root/undercloud-all-databases.sql

4. Source the undercloud credentials:

[stack@undercloud ~]\$ source stackrc

5. On the undercloud node, create the following Ansible playbook:

(undercloud) [stack@undercloud ~]\$ cat <<'EOF' > ~/bar\_rear\_create\_restore\_imagesundercloud.yaml # Playbook

# Using ReaR on the undercloud node.

 become: true hosts: undercloud

name: Create the recovery images for the undercloud

roles:

- role: backup-and-restore

**EOF** 

6. To create a backup of the undercloud node, enter the following **ansible-playbook** command:

(undercloud) [stack@undercloud ~]\$ ansible-playbook \
-v -i ~/tripleo-inventory.yaml \

- --extra="ansible\_ssh\_common\_args='-o StrictHostKeyChecking=no'" \
- --become \
- --become-user root \
- --tags bar\_create\_recover\_image \
- ~/bar\_rear\_create\_restore\_images-undercloud.yaml

# CHAPTER 2. BACKING UP THE CONTROL PLANE NODES

To back up the control plane nodes, you configure the backup node, install the Relax-and-Recover tool on the control plane nodes, and create the backup image. You can create backups as a part of your regular environment maintenance.

You must back up the control plane nodes before performing updates or upgrades. You can use the backups to restore the control plane nodes to their previous state if an error occurs during an update or upgrade. You can also create backups as a part of your regular environment maintenance.

# 2.1. SUPPORTED BACKUP FORMATS AND PROTOCOLS

The undercloud and backup and restore process uses the open-source tool Relax-and-Recover (ReaR) to create and restore bootable backup images. ReaR is written in Bash and supports multiple image formats and multiple transport protocols.

The following list shows the backup formats and protocols that Red Hat OpenStack Platform supports.

### Bootable media formats

ISO

# File transport protocols

- SFTP
- NFS

# 2.2. INSTALLING AND CONFIGURING AN NFS SERVER ON THE BACKUP NODE

You can install and configure a new NFS server to store the backup file. To install and configure an NFS server on the backup node, create an inventory file, set up an SSH key, and run the **openstack undercloud backup** command with the NFS server options.

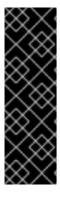

# **IMPORTANT**

- If you previously installed and configured an NFS or SFTP server, you do not need to complete this procedure. You enter the server information when you set up ReaR on the node that you want to back up.
- By default, the Relax and Recover (ReaR) configuration assumes that the IP address of the NFS server is 192.168.24.1. If your NFS server has a different IP address, add the parameter tripleo\_backup\_and\_restore\_server to the setup ReaR command.

#### **Procedure**

1. On the undercloud node, source the undercloud credentials:

[stack@undercloud ~]\$ source stackrc (undercloud) [stack@undercloud ~]\$

2. On the undercloud node, create an inventory file for the backup node and replace the <ip\_address> and <user> with the values that apply to your environment:

```
(undercloud) [stack@undercloud ~]$ cat <<'EOF'> ~/nfs-inventory.yaml
[BackupNode]
<backup_node> ansible_host=<ip_address> ansible_user=<user>
EOF
```

3. On the undercloud node, create the following Ansible playbook and replace **<backup\_node>** with the host name of the backup node:

```
(undercloud) [stack@undercloud ~]$ cat <<'EOF' > ~/bar_nfs_setup.yaml
# Playbook
# Substitute <backup_node> with the host name of your backup node.
- become: true
hosts: <backup_node>
name: Setup NFS server for ReaR
roles:
- role: backup-and-restore
EOF
```

4. Copy the public SSH key from the undercloud node to the backup node.

(undercloud) [stack@undercloud ~]\$ ssh-copy-id -i ~/.ssh/id\_rsa.pub <backup\_node>

Replace **<backup\_node>** with the path and name of the backup node.

5. On the undercloud node, enter the following **ansible-playbook** commands to configure the backup node:

```
(undercloud) [stack@undercloud ~]$ ansible-playbook \
   -v -i ~/nfs-inventory.yaml \
   --extra="ansible_ssh_common_args='-o StrictHostKeyChecking=no'" \
   --become \
   --become-user root \
   --tags bar_setup_nfs_server \
        ~/bar_nfs_setup.yaml
```

# 2.3. INSTALLING REAR ON THE CONTROL PLANE NODES

Before you create a backup of the control plane nodes, install and configure Relax and Recover (ReaR) on each of the control plane nodes.

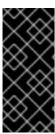

# **IMPORTANT**

Due to a known issue, the ReaR backup of overcloud nodes continues even if a Controller node is down. Ensure that all your Controller nodes are running before you run the ReaR backup. A fix is planned for a later Red Hat OpenStack Platform (RHOSP) release. For more information, see BZ#2077335 - Back up of the overcloud ctlplane keeps going even if one controller is unreachable.

# **Prerequisites**

• You have an NFS or SFTP server installed and configured on the backup node. For more information about creating a new NFS server, see Section 2.2, "Installing and configuring an NFS server on the backup node".

### **Procedure**

1. On the undercloud node, create the following Ansible playbook:

(undercloud) [stack@undercloud ~]\$ cat <<'EOF' > ~/bar\_rear\_setup-controller.yaml # Playbook

# Install and configuring ReaR on the control plane nodes

- become: true hosts: Controller name: Install ReaR

roles:

- role: backup-and-restore

**EOF** 

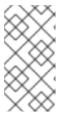

### **NOTE**

If you deployed the control plane nodes with composable roles, replace the host type **Controller** with the types of nodes in your control plane. For example, if you deployed the database, messaging, and networking on separate nodes, enter **ControllerOpenstack,Database,Messaging,Networker**.

- 2. Choose one of the following options:
  - a. If you use NFS and the IP address of the NFS server is the default value **192.168.24.1**, on the undercloud node, enter the following Ansible command to install ReaR on the control plane nodes:

```
(undercloud) [stack@undercloud ~]$ ansible-playbook \
   -v -i ~/tripleo-inventory.yaml \
   --extra="ansible_ssh_common_args='-o StrictHostKeyChecking=no'" \
   --become \
   --become-user root \
   --tags bar_setup_rear \
   ~/bar_rear_setup-controller.yaml
```

b. If you use SFTP and the IP address of the NFS server is not the default value **192.168.24.1**, enter the following Ansible command to install ReaR on the control plane nodes:

```
(undercloud) [stack@undercloud ~]$ ansible-playbook \
   -v -i ~/tripleo-inventory.yaml \
   --extra="ansible_ssh_common_args='-o StrictHostKeyChecking=no'" \
   --become \
   --become-user root \
   -e tripleo_backup_and_restore_server=<nfs_ip> \
   --tags bar_setup_rear \
   ~/bar_rear_setup-controller.yaml
```

Replace <nfs\_ip> with the IP address of your NFS server.

c. If you use SFTP, enter the following Ansible command do install ReaR on the control plane nodes:

```
(undercloud) [stack@undercloud ~]$ ansible-playbook \
    -v -i ~/tripleo-inventory.yaml \
    --extra="ansible_ssh_common_args='-o StrictHostKeyChecking=no'" \
    --become \
    --become-user root \
    -e tripleo_backup_and_restore_output_url=sftp://<user>:
<password>@<backup_node_ip>/ \
    -e tripleo_backup_and_restore_backup_url=iso:///backup/ \
    --tags bar_setup_rear \
    ~/bar_rear_setup-undercloud.yaml
```

- 3. If your system uses the UEFI boot loader, perform the following steps on the control plane nodes:
  - a. Install the following tools:
    - \$ sudo dnf install dosfstools efibootmgr
  - b. Enable UEFI backup in the ReaR configuration file located in /etc/rear/local.conf by replacing the USING\_UEFI\_BOOTLOADER parameter value 0 with the value 1.

# 2.4. CONFIGURING OPEN VSWITCH (OVS) INTERFACES FOR BACKUP

If you use an Open vSwitch (OVS) bridge in your environment, you must manually configure the OVS interfaces before you create a backup of the undercloud or control plane nodes. The restoration process uses this information to restore the network interfaces.

# Procedure

• In the /etc/rear/local.conf file, add the NETWORKING\_PREPARATION\_COMMANDS parameter in the following format:

NETWORKING\_PREPARATION\_COMMANDS=('<command\_1>' '<command\_2>' ...')

Replace <command\_1> and <command\_2> with commands that configure the network interface names or IP addresses. For example, you can add the **ip link add br-ctlplane type bridge** command to configure the control plane bridge name or add the **ip link set eth0 up** command to set the name of the interface. You can add more commands to the parameter based on your network configuration.

# 2.5. CREATING A BACKUP OF THE CONTROL PLANE NODES

To create a backup of the control plane nodes, use the **backup-and-restore** Ansible role. You can then use the backup to restore the control plane nodes to their previous state in case the nodes become corrupted or inaccessible. The backup of the control plane nodes includes the backup of the database that runs on the control plane nodes.

# **Prerequisites**

- You have an NFS or SFTP server installed and configured on the backup node. For more
  information about creating a new NFS server, see Section 2.2, "Installing and configuring an NFS
  server on the backup node".
- You have installed ReaR on the control plane nodes. For more information, see Section 2.3, "Installing ReaR on the control plane nodes".
- If you use an OVS bridge for your network interfaces, you have configured the OVS interfaces. For more information, see Section 2.4, "Configuring Open vSwitch (OVS) interfaces for backup".

# **Procedure**

1. On each control plane node, back up the **config-drive** partition of each node as the **root** user:

[root@controller-x ~]\$ dd if=<config\_drive\_partition> of=/mnt/config-drive

2. On the undercloud node, create the following Ansible playbook:

```
(undercloud) [stack@undercloud ~]$ cat << 'EOF' > ~/bar rear create restore images-
controller.yaml
# Playbook
# Using ReaR on the control plane nodes.
- become: true
 hosts: ceph_mon
 name: Backup ceph authentication
 tasks:
  - name: Backup ceph authentication role
   include_role:
    name: backup-and-restore
    tasks from: ceph authentication
   tags:
   - bar_create_recover_image
- become: true
 hosts: Controller
 name: Create the recovery images for the control plane
 - role: backup-and-restore
EOF
```

3. On the undercloud node, enter the following **ansible-playbook** command to create a backup of the control plane nodes:

# 2.6. SCHEDULING CONTROL PLANE NODE BACKUPS WITH CRON

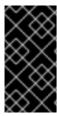

# **IMPORTANT**

This feature is available in this release as a *Technology Preview*, and therefore is not fully supported by Red Hat. It should only be used for testing, and should not be deployed in a production environment. For more information about Technology Preview features, see Scope of Coverage Details.

You can configure a cron job to create backups of the control plane nodes with ReaR using the Ansible **backup-and-restore** role. You can view the logs in the /var/log/rear-cron directory.

# **Prerequisites**

- You have an NFS or SFTP server installed and configured on the backup node. For more
  information about creating a new NFS server, see Section 1.2, "Installing and configuring an NFS
  server on the backup node".
- You have installed ReaR on the undercloud and control plane nodes. For more information, see Section 2.3, "Installing ReaR on the control plane nodes".
- You have sufficient available disk space at your backup location to store the backup.

#### **Procedure**

1. On the undercloud node, enter the following command to create the backup script:

```
[stack@undercloud ~]$ cat <<'EOF' > /home/stack/execute-rear-cron.sh

#!/bin/bash

OWNER="stack"
TODAY=`date +%Y%m%d`
FILE="/var/log/rear-cron.${TODAY}"
sudo touch ${FILE}
sudo chown ${OWNER}:${OWNER} ${FILE}

CURRENTTIME=`date`
echo "[$CURRENTTIME] rear start" >> ${FILE}
source /home/stack/stackrc && /usr/bin/openstack overcloud backup 2>&1 >> ${FILE}
CURRENTTIME=`date`
echo "[$CURRENTTIME] rear end" >> ${FILE}
EOF
```

2. Set executable privileges for the /home/stack/execute-rear-cron.sh script:

[stack@undercloud ~]\$ chmod 755 /home/stack/execute-rear-cron.sh

3. Edit the crontab file with the **crontab -e** command and use an editor of your choice to add the following cron job. Ensure you save the changes to the file:

```
[stack@undercloud ~]# $ crontab -e
#adding the following line
0 0 * * * /home/stack/execute-rear-cron.sh
```

The /home/stack/execute-rear-cron.sh script is scheduled to be executed by the stack user at midnight.

4. To verify that the cron job is scheduled, enter the following command:

[stack@undercloud ~]\$ crontab -l

The command output displays the scheduled cron jobs:

0 0 \* \* \* /home/stack/execute-rear-cron.sh

# CHAPTER 3. BACKING UP CONTROL PLANE NODES THAT USE COMPOSABLE ROLES

If you deployed the control plane with composable roles, also known as custom roles, configure the backup process to capture each type of node based on your composable role configuration. To back up the control plane nodes, you configure the backup node, install the Relax-and-Recover tool on the control plane nodes, and create the backup image.

You must back up the control plane nodes before performing updates or upgrades. You can use the backups to restore the control plane nodes to their previous state if an error occurs during an update or upgrade. You can also create backups as a part of your regular environment maintenance.

# 3.1. SUPPORTED BACKUP FORMATS AND PROTOCOLS

The undercloud and backup and restore process uses the open-source tool Relax-and-Recover (ReaR) to create and restore bootable backup images. ReaR is written in Bash and supports multiple image formats and multiple transport protocols.

The following list shows the backup formats and protocols that Red Hat OpenStack Platform supports.

#### **Bootable media formats**

ISO

# File transport protocols

- SFTP
- NFS

# 3.2. INSTALLING AND CONFIGURING AN NFS SERVER ON THE BACKUP NODE

You can install and configure a new NFS server to store the backup file. To install and configure an NFS server on the backup node, create an inventory file, set up an SSH key, and run the **openstack undercloud backup** command with the NFS server options.

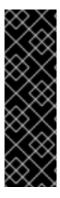

# **IMPORTANT**

- If you previously installed and configured an NFS or SFTP server, you do not need to complete this procedure. You enter the server information when you set up ReaR on the node that you want to back up.
- By default, the Relax and Recover (ReaR) configuration assumes that the IP address of the NFS server is 192.168.24.1. If your NFS server has a different IP address, add the parameter tripleo\_backup\_and\_restore\_server to the setup ReaR command.

# **Procedure**

1. On the undercloud node, source the undercloud credentials:

[stack@undercloud ~]\$ source stackrc (undercloud) [stack@undercloud ~]\$

2. On the undercloud node, create an inventory file for the backup node and replace the <ip\_address> and <user> with the values that apply to your environment:

```
(undercloud) [stack@undercloud ~]$ cat <<'EOF'> ~/nfs-inventory.yaml
[BackupNode]
<backup_node> ansible_host=<ip_address> ansible_user=<user>
EOF
```

3. On the undercloud node, create the following Ansible playbook and replace **<backup\_node>** with the host name of the backup node:

```
(undercloud) [stack@undercloud ~]$ cat <<'EOF' > ~/bar_nfs_setup.yaml
# Playbook
# Substitute <backup_node> with the host name of your backup node.
- become: true
  hosts: <backup_node>
  name: Setup NFS server for ReaR
  roles:
  - role: backup-and-restore
EOF
```

4. Copy the public SSH key from the undercloud node to the backup node.

(undercloud) [stack@undercloud ~]\$ ssh-copy-id -i ~/.ssh/id\_rsa.pub <backup\_node>

Replace **<backup\_node>** with the path and name of the backup node.

5. On the undercloud node, enter the following **ansible-playbook** commands to configure the backup node:

```
(undercloud) [stack@undercloud ~]$ ansible-playbook \
   -v -i ~/nfs-inventory.yaml \
   --extra="ansible_ssh_common_args='-o StrictHostKeyChecking=no'" \
   --become \
   --become-user root \
   --tags bar_setup_nfs_server \
        ~/bar_nfs_setup.yaml
```

# 3.3. INSTALLING REAR ON THE CONTROL PLANE NODES

Before you create a backup of the control plane nodes, install and configure Relax and Recover (ReaR) on each of the control plane nodes.

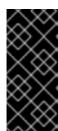

### **IMPORTANT**

Due to a known issue, the ReaR backup of overcloud nodes continues even if a Controller node is down. Ensure that all your Controller nodes are running before you run the ReaR backup. A fix is planned for a later Red Hat OpenStack Platform (RHOSP) release. For more information, see BZ#2077335 - Back up of the overcloud ctlplane keeps going even if one controller is unreachable.

# **Prerequisites**

• You have an NFS or SFTP server installed and configured on the backup node. For more information about creating a new NFS server, see Section 3.2, "Installing and configuring an NFS server on the backup node".

### Procedure

1. On the undercloud node, create the following Ansible playbook:

(undercloud) [stack@undercloud ~]\$ cat <<'EOF' > ~/bar\_rear\_setup-controller.yaml # Playbook

# Install and configuring ReaR on the control plane nodes

 become: true hosts: Controller name: Install ReaR

roles:

- role: backup-and-restore

**EOF** 

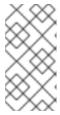

# **NOTE**

If you deployed the control plane nodes with composable roles, replace the host type **Controller** with the types of nodes in your control plane. For example, if you deployed the database, messaging, and networking on separate nodes, enter **ControllerOpenstack,Database,Messaging,Networker**.

- 2. Choose one of the following options:
  - a. If you use NFS and the IP address of the NFS server is the default value **192.168.24.1**, on the undercloud node, enter the following Ansible command to install ReaR on the control plane nodes:

```
(undercloud) [stack@undercloud ~]$ ansible-playbook \
   -v -i ~/tripleo-inventory.yaml \
   --extra="ansible_ssh_common_args='-o StrictHostKeyChecking=no'" \
   --become \
   --become-user root \
   --tags bar_setup_rear \
   ~/bar_rear_setup-controller.yaml
```

b. If you use SFTP and the IP address of the NFS server is not the default value **192.168.24.1**, enter the following Ansible command to install ReaR on the control plane nodes:

```
(undercloud) [stack@undercloud ~]$ ansible-playbook \
   -v -i ~/tripleo-inventory.yaml \
   --extra="ansible_ssh_common_args='-o StrictHostKeyChecking=no'" \
   --become \
   --become-user root \
   -e tripleo_backup_and_restore_server=<nfs_ip> \
   --tags bar_setup_rear \
   ~/bar_rear_setup-controller.yaml
```

Replace <nfs\_ip> with the IP address of your NFS server.

c. If you use SFTP, enter the following Ansible command do install ReaR on the control plane nodes:

```
(undercloud) [stack@undercloud ~]$ ansible-playbook \
    -v -i ~/tripleo-inventory.yaml \
    --extra="ansible_ssh_common_args='-o StrictHostKeyChecking=no'" \
    --become \
    --become-user root \
    -e tripleo_backup_and_restore_output_url=sftp://<user>:
<password>@<backup_node_ip>/ \
    -e tripleo_backup_and_restore_backup_url=iso:///backup/ \
    --tags bar_setup_rear \
    ~/bar_rear_setup-undercloud.yaml
```

- 3. If your system uses the UEFI boot loader, perform the following steps on the control plane nodes:
  - a. Install the following tools:
    - \$ sudo dnf install dosfstools efibootmgr
  - b. Enable UEFI backup in the ReaR configuration file located in /etc/rear/local.conf by replacing the USING\_UEFI\_BOOTLOADER parameter value 0 with the value 1.

# 3.4. CONFIGURING OPEN VSWITCH (OVS) INTERFACES FOR BACKUP

If you use an Open vSwitch (OVS) bridge in your environment, you must manually configure the OVS interfaces before you create a backup of the undercloud or control plane nodes. The restoration process uses this information to restore the network interfaces.

#### Procedure

• In the /etc/rear/local.conf file, add the NETWORKING\_PREPARATION\_COMMANDS parameter in the following format:

NETWORKING\_PREPARATION\_COMMANDS=('<command\_1>' '<command\_2>' ...')

Replace <command\_1> and <command\_2> with commands that configure the network interface names or IP addresses. For example, you can add the ip link add br-ctlplane type bridge command to configure the control plane bridge name or add the ip link set eth0 up command to set the name of the interface. You can add more commands to the parameter based on your network configuration.

# 3.5. CREATING A BACKUP OF CONTROL PLANE NODES THAT USE COMPOSABLE ROLES

To create a backup of control plane nodes that use composable roles, use the **backup-and-restore** Ansible role. You can then use the backup to restore the control plane nodes to their previous state in case the nodes become corrupted or inaccessible. The backup of the control plane nodes includes the backup of the database that runs on the control plane nodes.

# **Prerequisites**

- You have an NFS or SFTP server installed and configured on the backup node. For more
  information about creating a new NFS server, see Section 3.2, "Installing and configuring an NFS
  server on the backup node".
- You have installed ReaR on the control plane nodes. For more information, see Section 3.3, "Installing ReaR on the control plane nodes".
- If you use an OVS bridge for your network interfaces, you have configured the OVS interfaces. For more information, see Section 3.4, "Configuring Open vSwitch (OVS) interfaces for backup".

### Procedure

1. On each Controller node, back up the **config-drive** partition of each node:

[heat-admin@controller-x ~]\$ mkdir /mnt/config-drive [heat-admin@controller-x ~]\$ dd if=<config\_drive\_partition> of=/mnt/config-drive

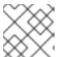

# **NOTE**

You only need to perform this step on the Controller nodes.

2. On the undercloud node, create the following Ansible playbook:

(undercloud) [stack@undercloud ~]\$ cat <<'EOF' > ~/bar\_rear\_create\_restore\_images-controller.yaml

# Playbook

# Using ReaR on the Contorl-Plane - Composable Roles

- become: true

hosts: ControllerOpenstack, Database, Messaging, Networker

name: Stop service management

tasks:

- include role:

name: backup-and-restore

tasks\_from: ../backup/tasks/service\_manager\_pause

when:

- tripleo\_backup\_and\_restore\_service\_manager

 become: true hosts: Database

name: Database Backup

tasks:

- include\_role:

name: backup-and-restore

tasks\_from: ../backup/tasks/db\_backup

 become: true hosts: pacemaker

name: Backup pacemaker configuration

tasks:

- include\_role:

name: backup-and-restore tasks\_from: pacemaker\_backup

```
- become: true
 hosts: ControllerOpenstack, Database, Messaging, Networker
 name: Create recovery images with ReaR
  - include role:
    name: backup-and-restore
    tasks from: ../backup/tasks/main
- become: true
 hosts: pacemaker
 name: Enabled pacemaker
 tasks:
  - name: Enable pacemaker
   command: pcs cluster start --all
   when: enabled_galera
   run_once: true
   tags:
    bar_create_recover_image
- become: true
 hosts: Database
 name: Restart galera
 tasks:
  - name: unPause database container
   command: "{{ tripleo_container_cli }} unpause {{
tripleo_backup_and_restore_mysql_container }}"
    - tripleo_container_cli is defined
    - not enabled galera
    - tripleo_backup_and_restore_mysql_container is defined
   tags:
    bar_create_recover_image
- become: true
 hosts: ControllerOpenstack, Database, Messaging, Networker
 name: Unpause everything
  - name: Gather Container Service Name
   shell: |
    set -o pipefail
    /usr/bin/{{ tripleo_container_cli }} ps -a --filter='status=paused' --format '{{ '{{' }}}.Names {{
'}}' }} '
   register: container services
   changed_when: container_services.stdout is defined
   tags:
    - bar create recover image
  - name: Unpause containers for database backup.
   command: "{{ tripleo_container_cli }} unpause {{ item }}"
   with items: "{{ container services.stdout lines }}"
   when: tripleo_container_cli is defined
    bar_create_recover_image
```

3. On the undercloud node, enter the following **ansible-playbook** command to create a backup of the control plane nodes:

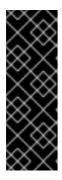

#### **IMPORTANT**

Do not operate the stack. When you stop the pacemaker cluster and the containers, this results in the temporary interruption of control plane services to Compute nodes. There is also disruption to network connectivity, Ceph, and the NFS or SFTP data plane service. You cannot create instances, migrate instances, authenticate requests, or monitor the health of the cluster until the pacemaker cluster and the containers return to service following the final step of this procedure.

(undercloud) [stack@undercloud ~]\$ ansible-playbook \

- -v -i ~/tripleo-inventory.yaml \
- --extra="ansible\_ssh\_common\_args='-o StrictHostKeyChecking=no" \
- --become \
- --become-user root \
- --tags bar\_create\_recover\_image \
- ~/bar\_rear\_create\_restore\_images-controller.yaml

# 3.6. SCHEDULING CONTROL PLANE NODE BACKUPS WITH CRON

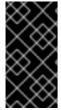

# **IMPORTANT**

This feature is available in this release as a *Technology Preview*, and therefore is not fully supported by Red Hat. It should only be used for testing, and should not be deployed in a production environment. For more information about Technology Preview features, see Scope of Coverage Details.

You can configure a cron job to create backups of the control plane nodes with ReaR using the Ansible **backup-and-restore** role. You can view the logs in the **/var/log/rear-cron** directory.

# Prerequisites

- You have an NFS or SFTP server installed and configured on the backup node. For more
  information about creating a new NFS server, see Section 1.2, "Installing and configuring an NFS
  server on the backup node".
- You have installed ReaR on the undercloud and control plane nodes. For more information, see Section 2.3, "Installing ReaR on the control plane nodes".
- You have sufficient available disk space at your backup location to store the backup.

# **Procedure**

1. On the undercloud node, enter the following command to create the backup script:

[stack@undercloud ~]\$ cat <<'EOF' > /home/stack/execute-rear-cron.sh

#!/bin/bash

OWNER="stack"
TODAY=`date +%Y%m%d`
FILE="/var/log/rear-cron.\${TODAY}"
sudo touch \${FILE}

sudo chown \${OWNER}:\${OWNER} \${FILE}

CURRENTTIME=`date`
echo "[\$CURRENTTIME] rear start" >> \${FILE}
source /home/stack/stackrc && /usr/bin/openstack overcloud backup 2>&1 >> \${FILE}
CURRENTTIME=`date`
echo "[\$CURRENTTIME] rear end" >> \${FILE}
EOF

2. Set executable privileges for the /home/stack/execute-rear-cron.sh script:

[stack@undercloud ~]\$ chmod 755 /home/stack/execute-rear-cron.sh

3. Edit the crontab file with the **crontab -e** command and use an editor of your choice to add the following cron job. Ensure you save the changes to the file:

```
[stack@undercloud ~]# $ crontab -e #adding the following line 0 0 * * * /home/stack/execute-rear-cron.sh
```

The /home/stack/execute-rear-cron.sh script is scheduled to be executed by the stack user at midnight.

4. To verify that the cron job is scheduled, enter the following command:

[stack@undercloud ~]\$ crontab -l

The command output displays the scheduled cron jobs:

0 0 \* \* \* /home/stack/execute-rear-cron.sh

# 3.7. ADDITIONAL RESOURCES

• Composable services and custom roles

# CHAPTER 4. RESTORING THE UNDERCLOUD AND CONTROL PLANE NODES

If your undercloud or control plane nodes become corrupted or if an error occurs during an update or upgrade, you can restore the undercloud or overcloud control plane nodes from a backup to their previous state. If the restore process fails to automatically restore the Galera cluster or nodes with colocated Ceph monitors, you can restore these components manually.

# 4.1. PREPARING A CONTROL PLANE WITH COLOCATED CEPH MONITORS FOR THE RESTORE PROCESS

Before you restore a control plane with colocated Ceph monitors, prepare your environment by creating a script that mounts the Ceph monitor backup file to the node file system and another script that ReaR uses to locate the backup file.

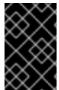

#### **IMPORTANT**

If you cannot back up the /var/lib/ceph directory, you must contact the Red Hat Technical Support team to rebuild the ceph-mon index. For more information, see Red Hat Technical Support Team.

# **Prerequisites**

- You have created a backup of the undercloud node. For more information, see Section 1.5, "Creating a backup of the undercloud node".
- You have created a backup of the control plane nodes. For more information, see Section 2.5, "Creating a backup of the control plane nodes".
- You have access to the backup node.
- If you use an OVS bridge for your network interfaces, you have access to the network configuration information that you set in the NETWORKING\_PREPARATION\_COMMANDS parameter. For more information, see see Section 1.4, "Configuring Open vSwitch (OVS) interfaces for backup".

### **Procedure**

 On each node that you want to restore, create the script /usr/share/rear/setup/default/011\_backup\_ceph.sh and add the following content:

mount -t <file\_type> <device\_disk> /mnt/local
cd /mnt/local
[ -d "var/lib/ceph" ] && tar cvfz /tmp/ceph.tar.gz var/lib/ceph --xattrs --xattrs-include='.' --acls
cd /
umount <device disk>

Replace <file\_type> and <device\_disk> with the type and location of the backup file. Normally, the file type is xfs and the location is /dev/vda2.

2. On the same node, create the script /usr/share/rear/wrapup/default/501\_restore\_ceph.sh and add the following content:

```
if [ -f "/tmp/ceph.tar.gz" ]; then
  rm -rf /mnt/local/var/lib/ceph/*
  tar xvC /mnt/local -f /tmp/ceph.tar.gz var/lib/ceph --xattrs --xattrs-include='.'
fi
```

# Additional resources

- Section 4.2, "Restoring the undercloud node"
- Section 4.3, "Restoring the control plane nodes"

# 4.2. RESTORING THE UNDERCLOUD NODE

You can restore the undercloud node to its previous state using the backup ISO image that you created using ReaR. You can find the backup ISO images on the backup node. Burn the bootable ISO image to a DVD or download it to the undercloud node through Integrated Lights-Out (iLO) remote access.

# **Prerequisites**

- You have created a backup of the undercloud node. For more information, see Section 2.5, "Creating a backup of the control plane nodes".
- You have access to the backup node.
- If you use an OVS bridge for your network interfaces, you have access to the network configuration information that you set in the NETWORKING\_PREPARATION\_COMMANDS parameter. For more information, see see Section 1.4, "Configuring Open vSwitch (OVS) interfaces for backup".

# Procedure

- 1. Power off the undercloud node. Ensure that the undercloud node is powered off completely before you proceed.
- 2. Boot the undercloud node with the backup ISO image.
- 3. When the **Relax-and-Recover** boot menu displays, select **Recover < undercloud\_node>**. Replace **< undercloud\_node>** with the name of your undercloud node.

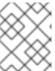

# NOTE

If your system uses UEFI, select the **Relax-and-Recover (no Secure Boot)** option.

4. Log in as the **root** user and restore the node: The following message displays:

Welcome to Relax-and-Recover. Run "rear recover" to restore your system! RESCUE <undercloud node>:~ # rear recover

When the undercloud node restoration process completes, the console displays the following message:

Finished recovering your system Exiting rear recover Running exit tasks

5. Power off the node:

RESCUE <undercloud\_node>:~ # poweroff

On boot up, the node resumes its previous state.

# 4.3. RESTORING THE CONTROL PLANE NODES

If an error occurs during an update or upgrade, you can restore the control plane nodes to their previous state using the backup ISO image that you have created using ReaR. To restore the control plane, you must restore all control plane nodes to ensure state consistency.

You can find the backup ISO images on the backup node. Burn the bootable ISO image to a DVD or download it to the undercloud node through Integrated Lights-Out (iLO) remote access.

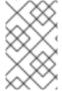

# **NOTE**

Red Hat supports backups of Red Hat OpenStack Platform with native SDNs, such as Open vSwitch (OVS) and the default Open Virtual Network (OVN). For information about third-party SDNs, refer to the third-party SDN documentation.

# **Prerequisites**

- Choose one of the following options:
  - You have created a backup of the control plane nodes without composable roles. For more information, see Section 2.5, "Creating a backup of the control plane nodes".
  - You have created a backup of control plane nodes that use composable roles. For more information, see Section 3.5, "Creating a backup of control plane nodes that use composable roles".
- You have access to the backup node.
- If you use an OVS bridge for your network interfaces, you have access to the network configuration information that you set in the **NETWORKING\_PREPARATION\_COMMANDS** parameter. For more information, see see Section 2.4, "Configuring Open vSwitch (OVS) interfaces for backup".

# **Procedure**

- 1. Power off each control plane node. Ensure that the control plane nodes are powered off completely before you proceed.
- 2. Boot each control plane node with the corresponding backup ISO image.
- 3. When the Relax-and-Recover boot menu displays, on each control plane node, select Recover <control\_plane\_node>. Replace <control\_plane\_node> with the name of the corresponding control plane node.

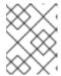

### **NOTE**

If your system uses UEFI, select the **Relax-and-Recover (no Secure Boot)** option.

4. On each control plane node, log in as the **root** user and restore the node: The following message displays:

Welcome to Relax-and-Recover. Run "rear recover" to restore your system! RESCUE <control\_plane\_node>:~ # rear recover

When the control plane node restoration process completes, the console displays the following message:

Finished recovering your system Exiting rear recover Running exit tasks

5. When the command line console is available, restore the **config-drive** partition of each control plane node:

# once completed, restore the config-drive partition (which is ISO9660)
RESCUE <control\_plane\_node>:~ \$ dd if=/mnt/local/mnt/config-drive of=
<config\_drive\_partition>

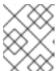

#### NOTE

If you deployed a control plane with composable roles, perform this step only on the Controller nodes.

6. Power off the node:

RESCUE <control\_plane\_node>:~ # poweroff

- 7. Set the boot sequence to the normal boot device. On boot up, the node resumes its previous state.
- 8. To ensure that the services are running correctly, check the status of pacemaker. Log in to a Controller node as the **root** user and enter the following command:

# pcs status

 To view the status of the overcloud, use the OpenStack Integration Test Suite (tempest). For more information, see Validating your OpenStack cloud with the Integration Test Suite (tempest).

# **Troubleshooting**

• Clear resource alarms that are displayed by **pcs status** by running the following command:

# pcs resource clean

• Clear STONITH fencing action errors that are displayed by **pcs status** by running the following commands:

# pcs resource clean # pcs stonith history cleanup

# 4.4. RESTORING THE GALERA CLUSTER MANUALLY

If the Galera cluster does not restore as part of the restoration procedure, you must restore Galera manually.

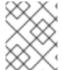

# **NOTE**

In this procedure, you must perform some steps on one Controller node. Ensure that you perform these steps on the same Controller node as you go through the procedure.

# **Procedure**

- 1. On Controller-0, retrieve the Galera cluster virtual IP:
  - \$ sudo hiera -c /etc/puppet/hiera.yaml mysql\_vip
- 2. Disable the database connections through the virtual IP on all Controller nodes:
  - \$ sudo iptables -I INPUT -p tcp --destination-port 3306 -d \$MYSQL\_VIP -j DROP
- 3. On **Controller-0**, retrieve the MySQL root password:
  - \$ sudo hiera -c /etc/puppet/hiera.yaml mysql::server::root\_password
- 4. On **Controller-0**, set the Galera resource to **unmanaged** mode:
  - \$ sudo pcs resource unmanage galera-bundle
- 5. Stop the MySQL containers on all Controller nodes:
  - \$ sudo podman container stop \$(sudo podman container ls --all --format "{{.Names}}" -- filter=name=galera-bundle)
- 6. Move the current directory on all Controller nodes:
  - \$ sudo mv /var/lib/mysql /var/lib/mysql-save
- 7. Create the new directory /var/lib/mysq on all Controller nodes:
  - \$ sudo mkdir /var/lib/mysql
  - \$ sudo chown 42434:42434 /var/lib/mysql
  - \$ sudo chcon -t container file t /var/lib/mysql
  - \$ sudo chmod 0755 /var/lib/mysql
  - \$ sudo chcon -r object\_r /var/lib/mysql
  - \$ sudo chcon -u system\_u /var/lib/mysql

8. Start the MySQL containers on all Controller nodes:

\$ sudo podman container start \$(sudo podman container ls --all --format "{{ .Names }}" -- filter=name=galera-bundle)

9. Create the MySQL database on all Controller nodes:

```
$ sudo podman exec -i $(sudo podman container ls --all --format "{{ .Names }}" \ --filter=name=galera-bundle) bash -c "mysql_install_db --datadir=/var/lib/mysql --user=mysql --log_error=/var/log/mysql/mysql_init.log"
```

10. Start the database on all Controller nodes:

11. Move the **.my.cnf** Galera configuration file on all Controller nodes:

```
$ sudo podman exec $(sudo podman container ls --all --format "{{ .Names }}" \ --filter=name=galera-bundle) bash -c "mv /root/.my.cnf /root/.my.cnf.bck"
```

12. Reset the Galera root password on all Controller nodes:

```
$ sudo podman exec $(sudo podman container ls --all --format "{{ .Names }}" \
--filter=name=galera-bundle) bash -c "mysql -uroot -e'use mysql;update user set
password=PASSWORD(\"$ROOTPASSWORD\")where User=\"root\";flush privileges;"
```

13. Restore the .my.cnf Galera configuration file inside the Galera container on all Controller nodes:

```
$ sudo podman exec $(sudo podman container ls --all --format "{{ .Names }}" \
--filter=name=galera-bundle) bash -c "mv /root/.my.cnf.bck /root/.my.cnf"
```

14. On Controller-0, copy the backup database files to /var/lib/MySQL:

```
$ sudo cp $BACKUP_FILE /var/lib/mysql $ sudo cp $BACKUP_GRANT_FILE /var/lib/mysql
```

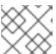

#### NOTE

The path to these files is /home/heat-admin/.

15. On Controller-0, restore the MySQL database:

\"/var/lib/mysql/\$BACKUP\_GRANT\_FILE\" "

```
$ sudo podman exec $(sudo podman container ls --all --format "{{ .Names }}" \
--filter=name=galera-bundle) bash -c "mysql -u root -p$ROOT_PASSWORD <
\"/var/lib/mysql/$BACKUP_FILE\" "

$ sudo podman exec $(sudo podman container ls --all --format "{{ .Names }}" \
```

--filter=name=galera-bundle) bash -c "mysql -u root -p\$ROOT\_PASSWORD <

16. Shut down the databases on all Controller nodes:

```
$ sudo podman exec $(sudo podman container Is --all --format "{{ .Names }}" \ --filter=name=galera-bundle) bash -c "mysqladmin shutdown"
```

17. On **Controller-0**, start the bootstrap node:

18. Verification: On Controller-0, check the status of the cluster:

```
$ sudo podman exec $(sudo podman container Is --all --format "{{ .Names }}" \ --filter=name=galera-bundle) bash -c "clustercheck"
```

Ensure that the following message is displayed: "Galera cluster node is synced", otherwise you must recreate the node.

19. On **Controller-0**, retrieve the cluster address from the configuration:

```
\ sudo podman exec \ (sudo podman container ls --all --format "{{ .Names }}" \ --filter=name=galera-bundle) bash -c "grep wsrep_cluster_address /etc/my.cnf.d/galera.cnf" | awk '{print $3}'
```

- 20. On each of the remaining Controller nodes, start the database and validate the cluster:
  - a. Start the database:

```
$ sudo podman exec $(sudo podman container Is --all --format "{{ .Names }}" \
--filter=name=galera-bundle) /usr/bin/mysqld_safe --pid-
file=/var/run/mysql/mysqld.pid --socket=/var/lib/mysql/mysql.sock \
--datadir=/var/lib/mysql --log-error=/var/log/mysql/mysql_cluster.log --user=mysql --
open-files-limit=16384 \
--wsrep-cluster-address=$CLUSTER_ADDRESS &
```

b. Check the status of the MYSQL cluster:

```
$ sudo podman exec $(sudo podman container ls --all --format "{{ .Names }}" \ --filter=name=galera-bundle) bash -c "clustercheck"
```

Ensure that the following message is displayed: "Galera cluster node is synced", otherwise you must recreate the node.

21. Stop the MySQL container on all Controller nodes:

```
$ sudo podman exec $(sudo podman container ls --all --format "{{ .Names }}" -- filter=name=galera-bundle) \
    /usr/bin/mysqladmin -u root shutdown
```

- 22. On all Controller nodes, remove the following firewall rule to allow database connections through the virtual IP address:
  - \$ sudo iptables -D INPUT -p tcp --destination-port 3306 -d \$MYSQL\_VIP -j DROP
- 23. Restart the MySQL container on all Controller nodes:
  - \$ sudo podman container restart \$(sudo podman container ls --all --format "{{ .Names }}" -- filter=name=galera-bundle)
- 24. Restart the **clustercheck** container on all Controller nodes:
  - \$ sudo podman container restart \$(sudo podman container Is --all --format "{{ .Names }}" -- filter=name=clustercheck)
- 25. On Controller-0, set the Galera resource to managed mode:
  - \$ sudo pcs resource manage galera-bundle

#### Verification

- 1. To ensure that services are running correctly, check the status of pacemaker:
  - \$ sudo pcs status
- To view the status of the overcloud, use the OpenStack Integration Test Suite (tempest). For more information, see Validating your OpenStack cloud with the Integration Test Suite (tempest).
- 3. If you suspect an issue with a particular node, check the state of the cluster with **clustercheck**:
  - \$ sudo podman exec clustercheck /usr/bin/clustercheck

# 4.5. RESTORING THE UNDERCLOUD NODE DATABASE MANUALLY

If the undercloud database does not restore as part of the undercloud restore process, you can restore the database manually. You can only restore the database if you previously created a standalone database backup.

# **Prerequisites**

• You have created a backup of the undercloud database. For more information about backing up the undercloud database, see Section 1.5, "Creating a backup of the undercloud node".

# **Procedure**

- 1. Log in to the director undercloud node as the **root** user.
- 2. Stop all tripleo services:
  - [root@director ~]# systemctl stop tripleo\_\*

3. Ensure that no containers are running on the server by entering the following command:

[root@director ~]# podman ps

If any containers are running, enter the following command to stop the containers:

[root@director ~]# podman stop <container\_name>

4. Create a backup of the current /var/lib/mysql directory and then delete the directory:

```
[root@director ~]# cp -a /var/lib/mysql /var/lib/mysql_bck [root@director ~]# rm -rf /var/lib/mysql
```

5. Recreate the database directory and set the SELinux attributes for the new directory:

```
[root@director ~]# mkdir /var/lib/mysql

[root@director ~]# chown 42434:42434 /var/lib/mysql

[root@director ~]# chmod 0755 /var/lib/mysql

[root@director ~]# chcon -t container_file_t /var/lib/mysql

[root@director ~]# chcon -r object_r /var/lib/mysql

[root@director ~]# chcon -u system_u /var/lib/mysql
```

6. Create a local tag for the **mariadb** image. Replace **<image\_id>** and **<undercloud.ctlplane.example.com>** with the values applicable in your environment:

```
[root@director ~]# podman images | grep mariadb 
<undercloud.ctlplane.example.com>:8787/rh-osbs/rhosp16-openstack-mariadb 
16.2 20210322.1 <image id> 3 weeks ago 718 MB
```

[root@director ~]# podman tag <image\_id> mariadb

```
[root@director ~]# podman images | grep maria | localhost/mariadb | latest | simage_id> 3 | weeks ago | 718 MB | simage_id> 3 | vindercloud.ctlplane.example.com>:8787/rh-osbs/rhosp16-openstack-mariadb | 16.2_20210322.1 | simage_id> 3 | weeks ago | 718 MB | simage_id> 3 | vindercloud.ctlplane.example.com>:8787/rh-osbs/rhosp16-openstack-mariadb | vindercloud.ctlplane.example.com>:8787/rh-osbs/rhosp16-openstack-mariadb | vindercloud.ctlplane.example.com>:8787/rh-osbs/rhosp16-openstack-mariadb | vindercloud.ctlplane.example.com>:8787/rh-osbs/rhosp16-openstack-mariadb | vindercloud.ctlplane.example.com>:8787/rh-osbs/rhosp16-openstack-mariadb | vindercloud.ctlplane.example.com>:8787/rh-osbs/rhosp16-openstack-mariadb | vindercloud.ctlplane.example.com>:8787/rh-osbs/rhosp16-openstack-mariadb | vindercloud.ctlplane.example.com>:8787/rh-osbs/rhosp16-openstack-mariadb | vindercloud.ctlplane.example.com>:8787/rh-osbs/rhosp16-openstack-mariadb | vindercloud.ctlplane.example.com>:8787/rh-osbs/rhosp16-openstack-mariadb | vindercloud.ctlplane.example.com>:8787/rh-osbs/rhosp16-openstack-mariadb | vindercloud.ctlplane.example.com>:8787/rh-osbs/rhosp16-openstack-mariadb | vindercloud.ctlplane.example.com>:8787/rh-osbs/rhosp16-openstack-mariadb | vindercloud.ctlplane.example.com>:8787/rh-osbs/rhosp16-openstack-mariadb | vindercloud.ctlplane.example.com>:8787/rh-osbs/rhosp16-openstack-mariadb | vindercloud.ctlplane.example.com>:8787/rh-osbs/rhosp16-openstack-mariadb | vindercloud.ctlplane.example.com>:8787/rh-osbs/rhosp16-openstack-mariadb | vindercloud.ctlplane.example.com>:8787/rh-osbs/rhosp16-openstack-mariadb | vindercloud.ctlplane.example.com>:8787/rh-osbs/rhosp16-openstack-mariadb | vindercloud.ctlplane.example.com>:8787/rh-osbs/rhosp16-openstack-mariadb | vindercloud.ctlplane.example.com>:8787/rh-osbs/rhosp16-openstack-mariadb | vindercloud.ctlplane.example.com>:8787/rh-osbs/rhosp16-openstack-mariadb | vindercloud.ctlplane.example.com>:8787/rh-osbs/rhosp16-openstack-mariadb | vindercloud.ctlplane.example.com>:8787/rh-osbs/rh
```

7. Initialize the /var/lib/mysql directory with the container:

```
[root@director \sim] \# podman \ run \ --net = host \ -v \ /var/lib/mysql:/var/lib/mysql \ localhost/mariadb \ mysql_install\_db \ --datadir=/var/lib/mysql \ --user=mysql
```

8. Copy the database backup file that you want to import to the database:

[root@director ~]# cp /root/undercloud-all-databases.sql /var/lib/mysql

9. Start the database service to import the data:

```
[root@director ~]# podman run --net=host -dt -v /var/lib/mysql:/var/lib/mysql localhost/mariadb /usr/libexec/mysqld
```

10. Import the data and configure the **max\_allowed\_packet** parameter:

a. Log in to the container and configure it:

```
[root@director ~]# podman exec -it <container_id> /bin/bash
()[mysql@5a4e429c6f40 /]$ mysql -u root -e "set global max_allowed_packet =
1073741824;"
()[mysql@5a4e429c6f40 /]$ mysql -u root < /var/lib/mysql/undercloud-all-
databases.sql
()[mysql@5a4e429c6f40 /]$ mysql -u root -e 'flush privileges'
()[mysql@5a4e429c6f40 /]$ exit
exit
```

b. Stop the container:

[root@director ~]# podman stop <container\_id>

c. Check that no containers are running:

[root@director ~]# podman ps CONTAINER ID IMAGE COMMAND CREATED STATUS PORTS NAMES [root@director ~]#

11. Restart all tripleo services:

[root@director ~]# systemctl start multi-user.target